# Magic xpi 3.4 Release Notes

Welcome to Magic xpi 3.4, which has been designed to deliver an easy-to-use, flexible, and cost-effective business integration solution.

This document highlights the new and enhanced features that have been added to Magic xpi 3.4. For information about previous releases, see the Past Release Notes.pdf file provided with this installation.

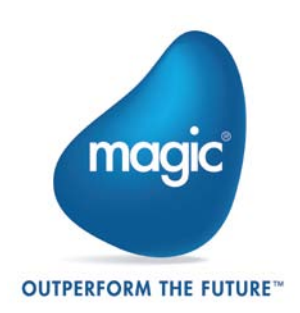

## **Magic's Company Rebranding: A New Look for a New Age of Magic**

Magic is launching its rebranding as a proactive strategic move to reflect the exciting changes that we are undergoing as a company and the major developments in our product offering.

Magic's rebranding highlights our company values, the set of beliefs that guide and inspire us at every level throughout our organization.

For our brand architecture—the framework that defines the relationship between the corporate brand and the product portfolio—we have chosen to use the 'master brand' model, focusing more on our company brand (Magic) rather than on the branding assigned to our different products and services. This emphasizes that Magic's different products are all instances of the same unified technology stack and the same fresh approach to enterprise software.

Accordingly, we have renamed our products as follows:

- **uniPaaS** is now named **Magic xpa Application Platform**
- **iBOLT** is now named **Magic xpi Integration Platform**

Magic's rebranding aims to illustrate that all our corporate activities and communications are infused with our core values, differentiating us from competitors, strengthening our relationships with customers, and increasing the popularity of our products and services.

## **New Features**

#### **Renaming of Product Executables**

As part of the rebranding process, some of the product files were renamed, including:

- **iBoltMonitor.exe**, which is now called **MgxpiMonitor.exe**
- **iBoltServer.exe**, which is now called **MgxpiServer.exe**
- **iBoltStudio.exe**, which is now called **MgxpiStudio.exe**

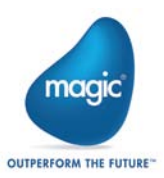

# **General Information**

#### **Installing Magic xpi**

You can find information about installing Magic xpi in the Magic xpi Installation Guide.pdf. The guide also contains information about the prerequisites for using Magic xpi flow components.

When installing Magic xpi 3.4, the new Systinet installation upgrades the existing Systinet installation to version 6.6 if the existing installation of Systinet is version 6.5.2 (any version before V3.2 SP2). If an earlier version was already installed on this machine, there is a specific procedure that you need to follow if you want to use Magic xpi 3.4 and any version up to V3.2 SP1b on the same machine. For detailed information on this issue, see the Options section in Chapter One of the Magic xpi Installation Guide.pdf file.

If you are using System i servers in any of your Magic xpi projects, you can download a host library installation from the Magic Software Download area.

#### **Magic xpi How Tos and Technical Notes**

Magic's International Technical Support produces Magic xpi How Tos and Technical Notes on a range of useful topics. You can find these documents in the *Magic xpi Help* and on Magic Software Enterprises' Website.

#### **Magic xpi Compatibility**

For information about the various platforms with which this version of Magic xpi is compatible, refer to the latest Magic xpi [Compatibility Guide.](http://devnet.magicsoftware.com/en/library?book=en/iBOLT/&page=iBOLT_Certification/iBOLT_Compatibility.htm)

## **Migrating from V2.5 to Magic xpi 3.4**

Magic xpi 3.4 provides a wizard to easily migrate your project from V2.5 to Magic xpi 3.4. This wizard is available through a shortcut in the Magic xpi installation's **Start** menu. The Migration utility supports projects that were developed in V2.5 SP8b or later. If you developed your project in a prior version, you need to upgrade your project's current Magic xpi version before you attempt to migrate the project.

**Note:** We recommend reading the **Migration** chapter in the *Magic xpi Help* before migrating your V2.5 projects. We have updated the **Preparing Your Project for Migration** topic with additional and important information.

> As a general guideline, we recommend that you examine the Migration log and fix any issues that arise in your V2.5 project. You should then run the Migration utility again until all issues are resolved.

Due to changes in schema locations, the following components require reconfiguration (click **Configuration**): SAP Business One, SAP R/3, Salesforce, JD Edwards, and Notes DB. Click **OK** to save the changes.

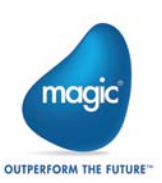

# **Upgrading from V3.2 SP3 to Magic xpi 3.4**

Magic xpi will automatically upgrade a project developed in V3.2 SP3 to Magic xpi 3.4. Make sure to manually copy your **<Project>** sub-directory to the new installation's **projects** directory.

#### **Systinet**

Since V3.2 SP2, Magic xpi installs Systinet 6.6 and JRE 1.6. This version of Systinet supports Java 1.6.

Java 1.4 will not be supported when working with SSJ.

When upgrading Magic xpi from versions earlier than V3.2 SP2, you might encounter the "Web Application Internal Error" message when you open the Systinet Web Console. If this happens, carry out the following steps:

- 1. Remove or rename every subfolder under the **%WASP\_HOME%\work** subfolder (including the **system** subfolder and one subfolder per server package).
- 2. Restart the Systinet server. Systinet will then regenerate the entire content of the **work** folder.

## **Supported Internal Databases**

Magic xpi 3.4 supports the following internal databases:

- Oracle 9i (OCI 32-bit only)
- Oracle 10g (OCI 32-bit only)
- Oracle 11 (OCI 32-bit only)
- Microsoft® SQL Server 2000 (32-bit client only)
- Microsoft® SQL Server 2005
- Microsoft® SQL Server 2008
- MySQL 5.x
- DB2 UDB 8
- DB2/400 OS/400 V5R4 and V6R1

### **Known Issues**

- The Salesforce connector does not work if it is behind a proxy that requires only basic authentication.
- In Magic xpi, the length of a variable name is 30 characters. However, since Magic xpi adds a prefix to each variable name, such as **F.**, **C.**, or **G.**, the maximum size of a variable is 28 characters.
- In the migration process from V2.5 to Magic xpi, Magic xpi trims the length of the project variables to 28 and reports it in the log.
- When upgrading directly from V3.1 SP1, you need to redefine the password fields in your resources.
- When starting the Debugger from the Flow context menu (debugging one flow), the flow will be executed immediately (AutoStart behavior). When the flow execution is completed once, any defined triggers will wait for external events.

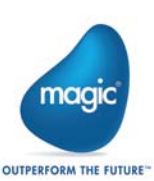

- Unicode data cannot be mapped to XML nodes encoded as Base64 unless a suitable conversion is performed.
- If you run a project with .NET framework support, and you receive the **Error in .NET invocation:IFC1.IFC1 Code:2140930047 Set Property: iBOLTFramework.dll location** error, you should unregister and then re-register the **Iboltinvoker.dll** file by using the following command:

'RegAsm iboltinvoker.dll /tlb:iboltinvoker.tlb'

- The Dynamics CRM connector does not permit switching between users, even if there are two resources with identical parameters except for the user name. The first authenticated user is the one used for the entire server run.
- Sometimes permission problems are encountered when running Magic xpi on Windows 2008. To solve this, do one of the following:
	- o Right-click on the shortcuts, and run the process as an administrator. In this case, the Broker should run as a service (with administration rights) so you will be able to stop or start the server from the Monitor.
	- o Remove the **UAC** component if it is not in use.
- The .NET Service does not currently support .NET Framework 4.

Magic Software Enterprises Ltd provides the information in this document as is and without any warranties, including merchantability and fitness for a particular purpose. In no event will Magic Software Enterprises Ltd be liable for any loss of profit, business, use, or data or for indirect, special, incidental or consequential damages of any kind whether based in contract, negligence, or other tort. Magic Software Enterprises Ltd may make changes to this document and the product information at any time without notice and without obligation to update the materials contained in this document.

Magic is a trademark of Magic Software Enterprises Ltd.

Copyright © Magic Software Enterprises, June 2012

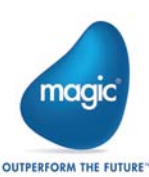